## **Bootstrap**

letzten gewählten Menüpunkt aktiv anzeigen aktiven Menüpunkt anders farbig anzeigen

<https://www.codeply.com/go/I3EjDb74My>

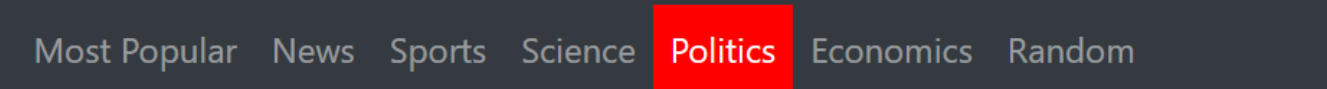

**[HTML](https://wiki.hennweb.de/doku.php?do=export_code&id=programmieren:menu:bootstrap&codeblock=0)** 

```
<div>\mathsf{ch}\mathsf{r}\mathsf{>} <nav class="container-fluid navbar navbar-expand-sm bg-dark
navbar-dark" style="padding-left: 75px; margin-top: -16px;">
              <ul class="navbar-nav">
                  <li class="nav-item">
                       <a class="nav-link active" style="padding-left:
0px;" href="#">Most Popular</a>
                 \langleli> <li class="nav-item">
                       <a class="nav-link" href="#">News</a>
                 \lt/li> <li class="nav-item">
                       <a class="nav-link" href="#">Sports</a>
                  </li>
                  <li class="nav-item">
                       <a class="nav-link" href="#">Science</a>
                 \langle/li> <li class="nav-item">
                       <a class="nav-link" href="#">Politics</a>
                  </li>
                  <li class="nav-item">
                       <a class="nav-link" href="#">Economics</a>
                  </li>
                  <li class="nav-item">
                       <a class="nav-link" href="#">Random</a>
                  </li>
                  <li class="nav-item">
                       <a class="nav-link " style="padding-left: 480px;
color: white; " href='#" > Log in < /a> </li>
             \langleul>
        \langlenav>\langlediv>
```

```
$('.navbar-nav .nav-link').click(function(){
     $('.navbar-nav .nav-link').removeClass('active');
     $(this).addClass('active');
})
```
## **[CSS](https://wiki.hennweb.de/doku.php?do=export_code&id=programmieren:menu:bootstrap&codeblock=2)**

```
.navbar-dark .nav-item > .nav-link.active {
    color:white;
    background-color: red;
}
```
## **Einfaches Tree Menü**

mit jquery.js

<http://jsfiddle.net/Conny64/jy0zpwud/1/>

```
Home
About Us
News
Jobs
Contact Us
Admin
Resources
  sub menu 1
  sub menu 2
  sub menu 3
  sub menu 4
  sub menu 5
  sub menu 6
New Button
```

```
<ul id="MainMenu">
         <li><a href="#">Home</a></li>
         <li><a href="#">About Us</a></li>
         <li>
               <a href="#">News</a>
               <ul class="noJS">
                 <li><a href="#">sub menu 1</a></li>
                 <li><a href="#">sub menu 2</a></li>
                 <li><a href="#">sub menu 3</a></li>
                 <li><a href="#">sub menu 4</a></li>
                 <li><a href="#">sub menu 5</a></li>
                 <li><a href="#">sub menu 6</a></li>
```

```
 </ul>
     </li>
     <li><a href="#">Jobs</a></li>
     <li><a href="#">Contact Us</a></li>
     <li><a href="#">Admin</a></li>
     <li><a href="#">Resources</a>
         <ul class="noJS">
             <li><a href="#">sub menu 1</a></li>
             <li><a href="#">sub menu 2</a></li>
             <li><a href="#">sub menu 3</a></li>
             <li><a href="#">sub menu 4</a></li>
             <li><a href="#">sub menu 5</a></li>
             <li><a href="#">sub menu 6</a></li>
         </ul>
     </li>
     <li class="lastChild"><a href="#">New Button</a></li>
 </ul>
```
## \$(function() {

}

```
 $('#MainMenu > li').click(function(e) {
         e.stopPropagation();
        var \$el = \$( 'ul', this);\frac{1}{2}('#MainMenu > li > ul').not($el).slideUp();
         $el.stop(true, true).slideToggle(10);
     });
        $('#MainMenu > li > ul > li').click(function(e) {
         e.stopImmediatePropagation();
     });
});
ul >li {
   margin-left: 20px;
```
From: <https://wiki.hennweb.de/> - **HennWeb**

Permanent link: **<https://wiki.hennweb.de/doku.php?id=programmieren:menu:bootstrap>**

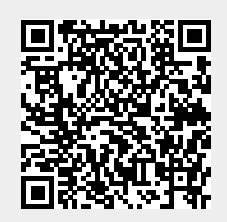

Last update: **28/12/2020 10:38**